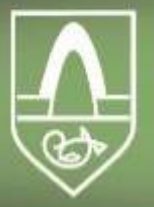

Spjaldtölvuverkefni Kópavogsbæjar

# **Leiðbeiningar hvernig hala megi niður hljóðbók af MMS niður í spjaldtölvu**

 $\zeta$  Search

#### **FE File Explorer: File Manager**

Access files on computer, NAS

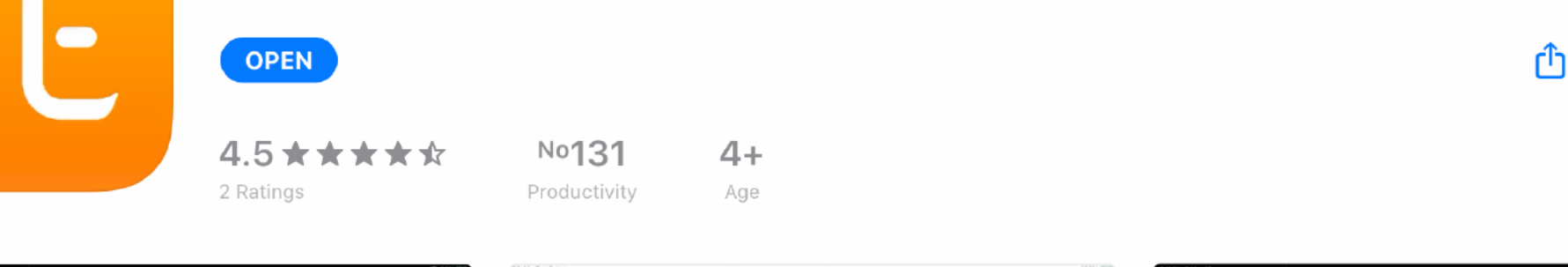

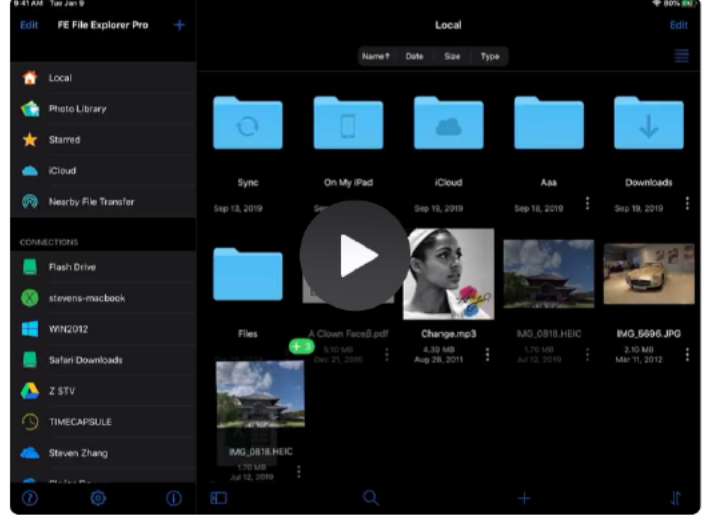

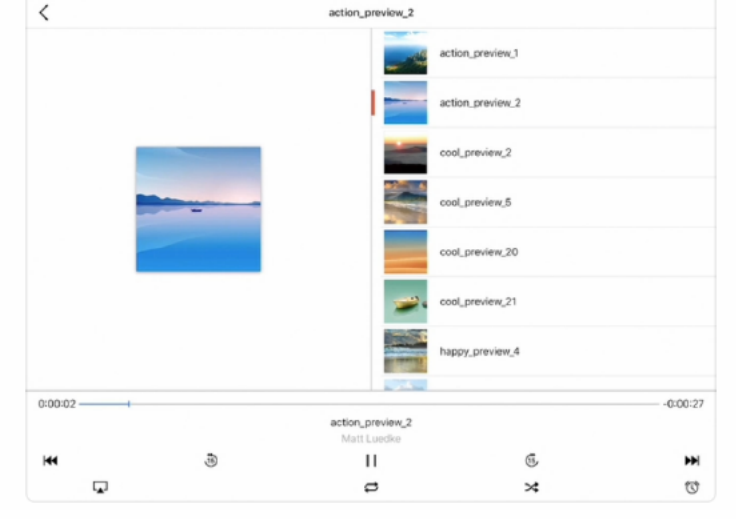

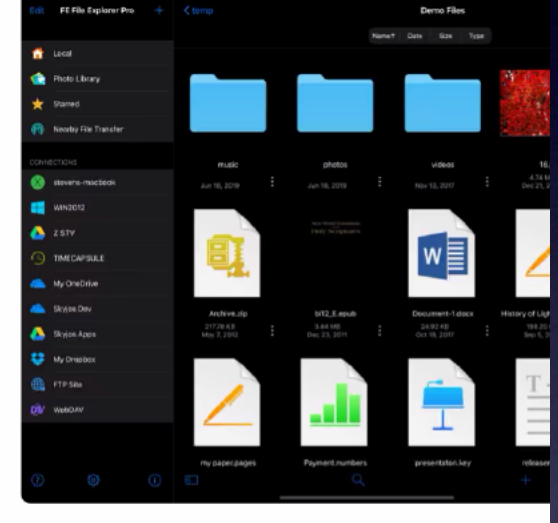

 $\Box$  Offers iPhone App  $\lor$ 

FE File Explorer is a powerful file manager app on your iPhone and iPad. It can access not only local files, but also files

## Fara í App Store og ná í appið File Explorer.

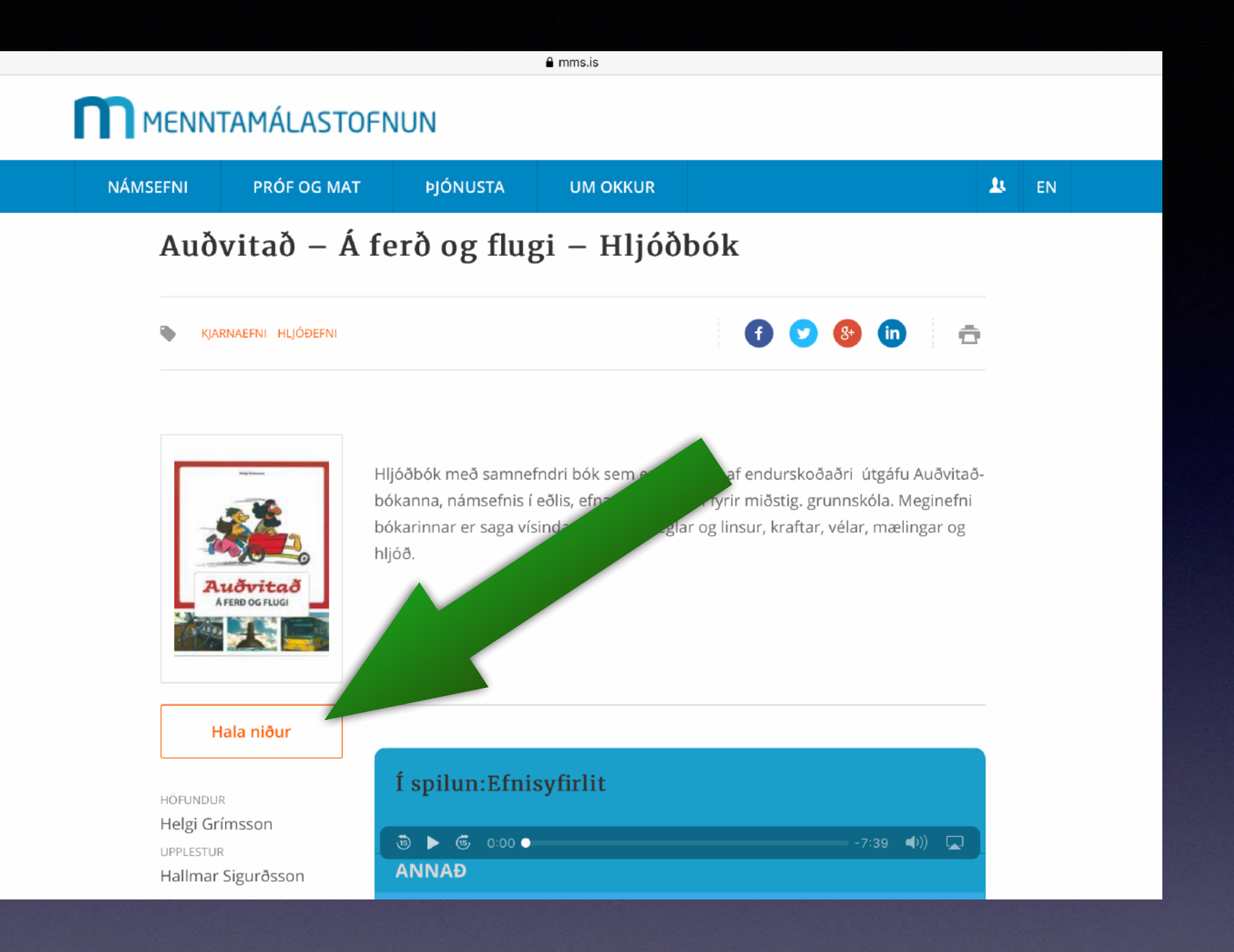

## Finna hljóðbókina á vef MMS og velja Hala niður.

#### MENNTAMÁLASTOFNUN

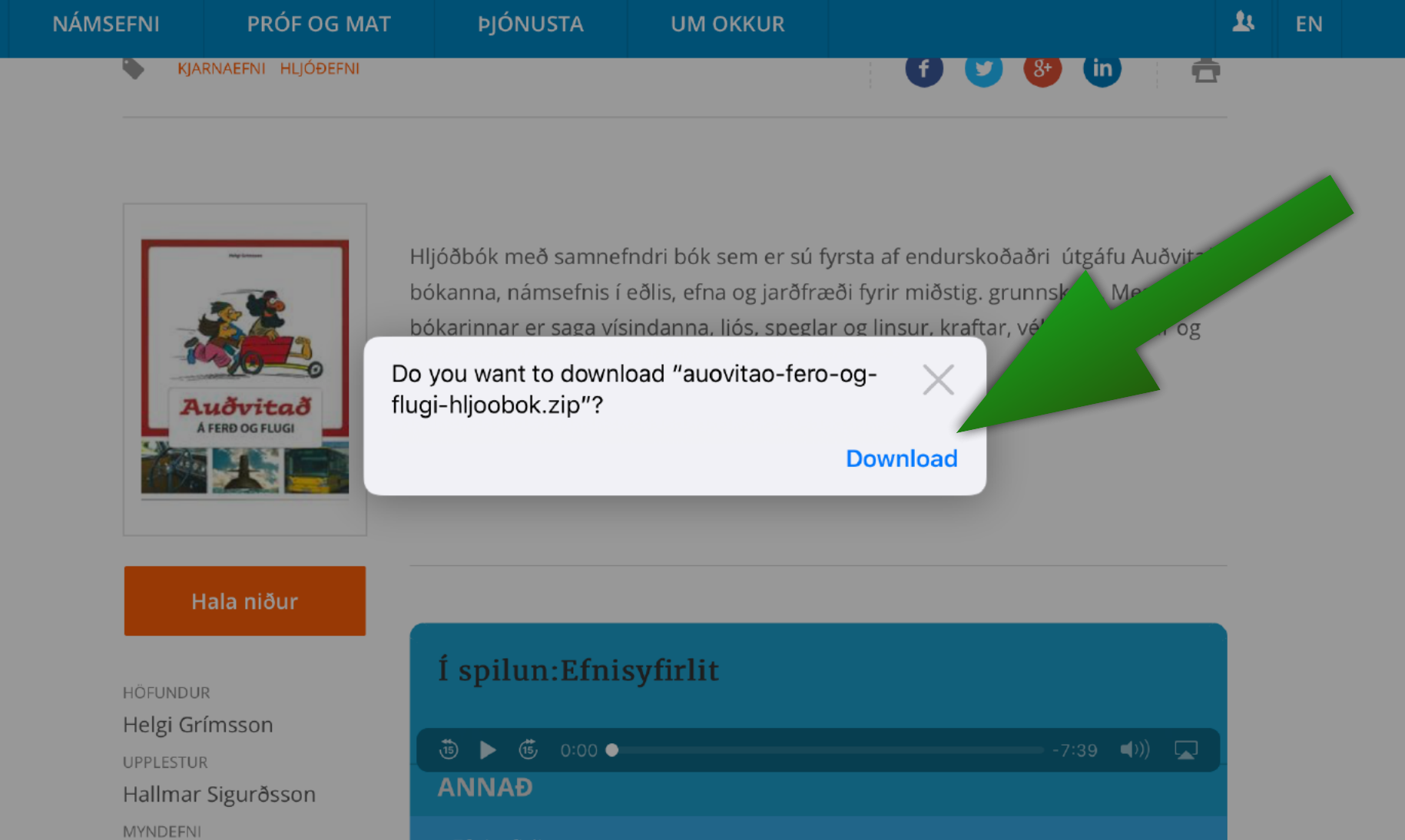

## Velja Download.

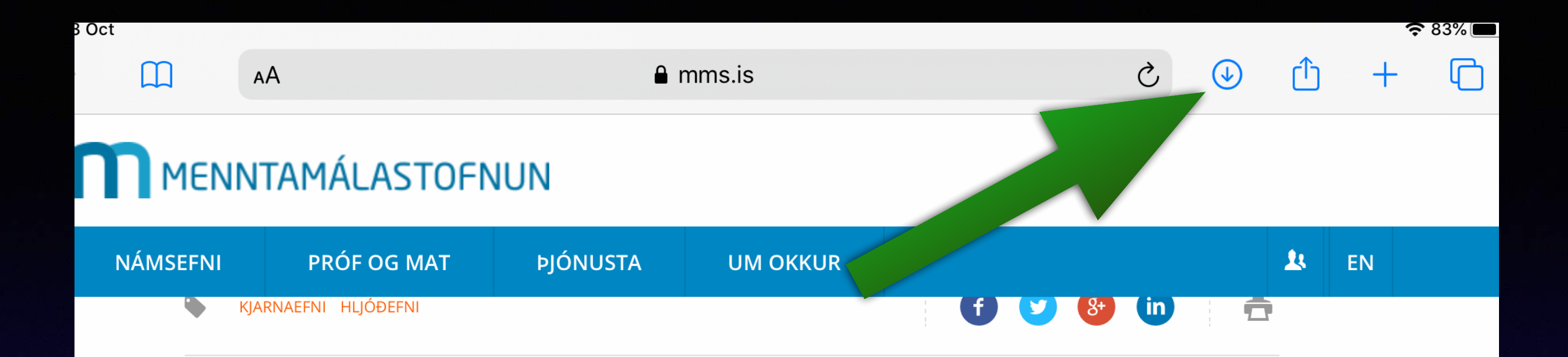

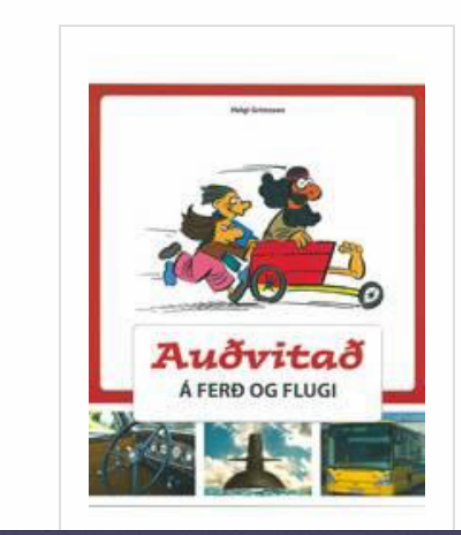

Hljóðbók með samnefndri bók sem er sú fyrsta af endurskoðaðri útgáfu Auðvitaðbókanna, námsefnis í eðlis, efna og jarðfræði fyrir miðstig. grunnskóla. Meginefni bókarinnar er saga vísindanna, ljós, speglar og linsur, kraftar, vélar, mælingar og hljóð.

Uppi hægra megin er lítil ör og undir því er lítið strik sem hverfur þegar niðurhali er lokið. Þá má smella á örina.

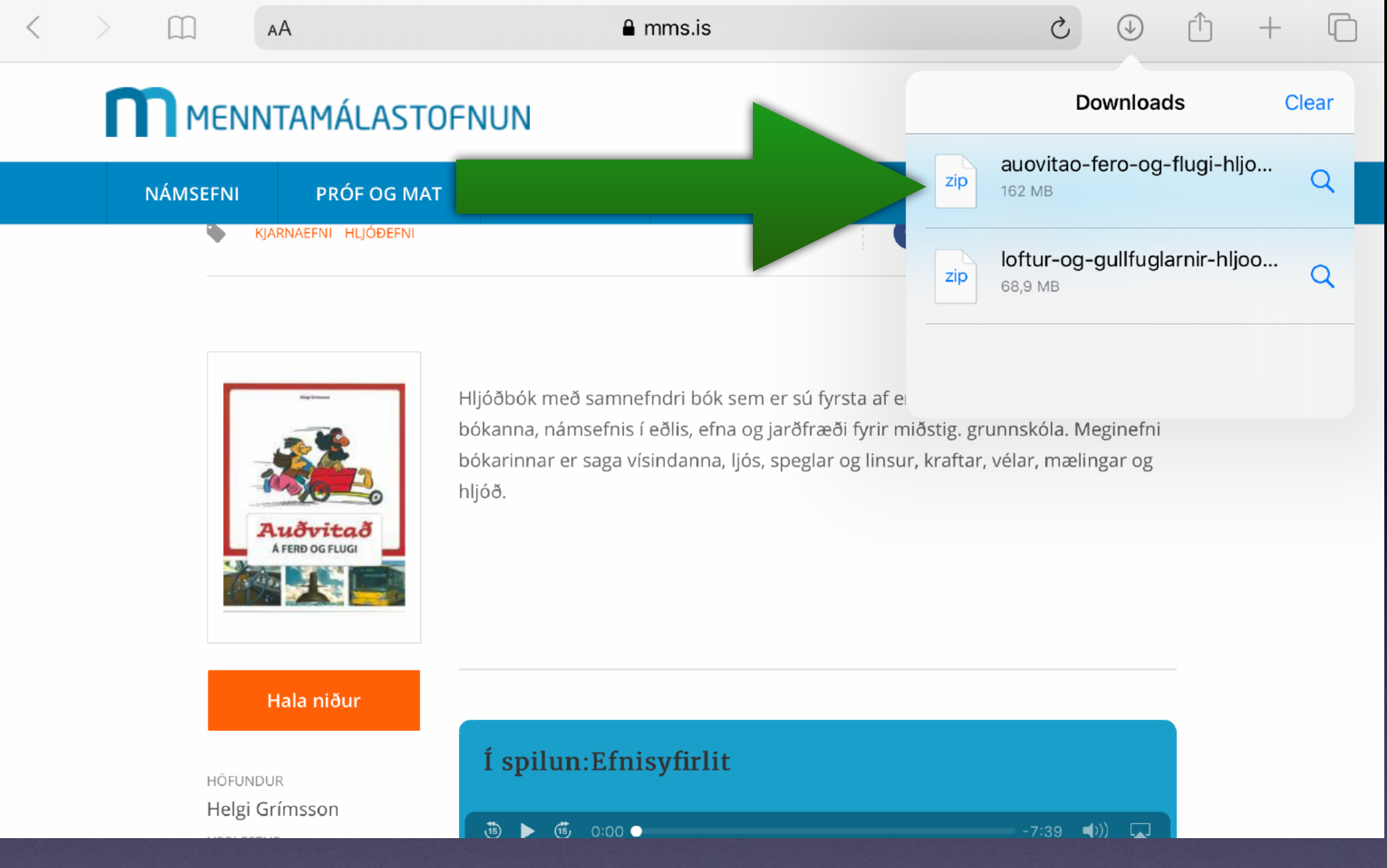

# Velja bókina.

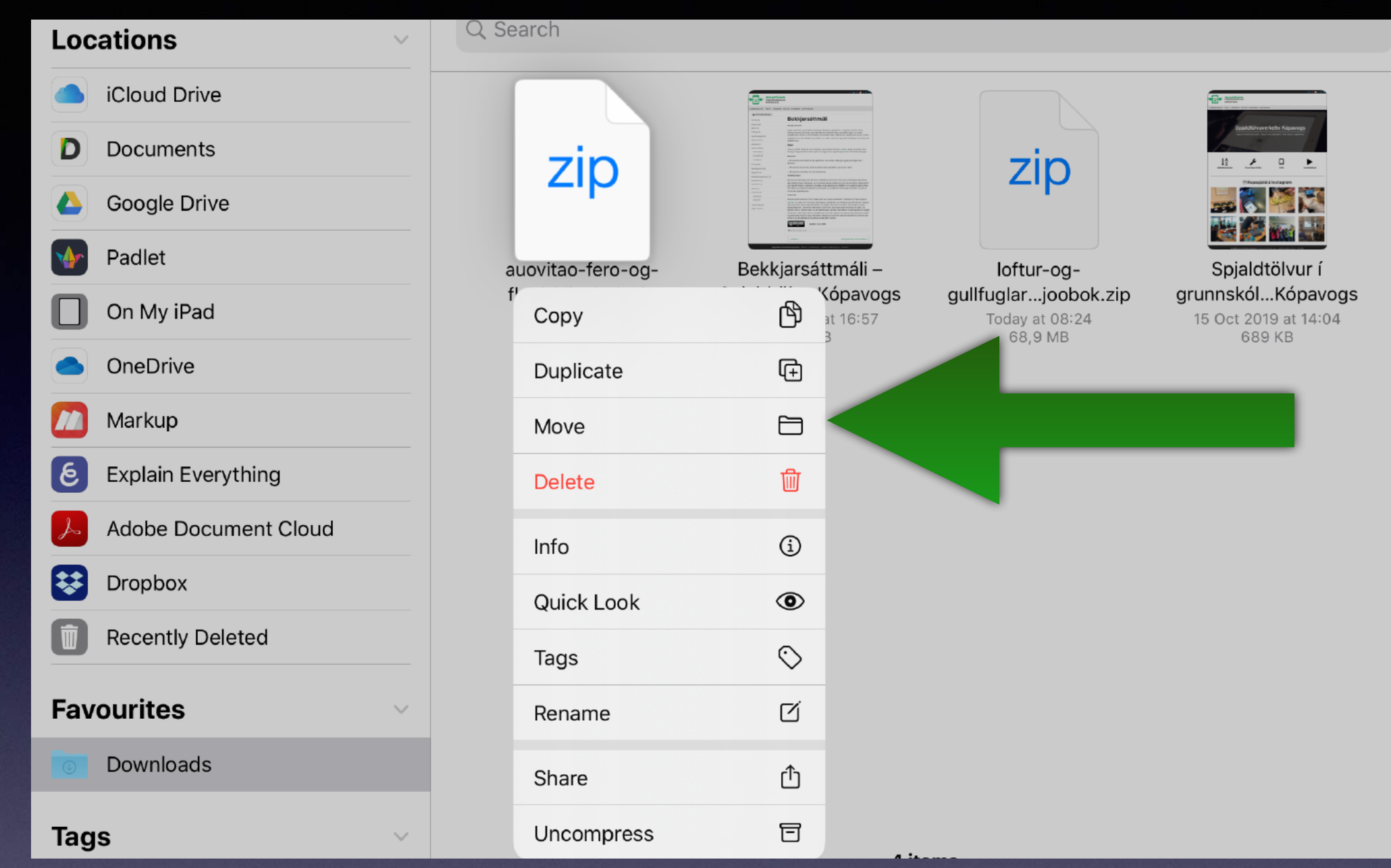

Halda fingrinum smá stund yfir bókinni þar til þessi valmynd kemur upp og velja Move.

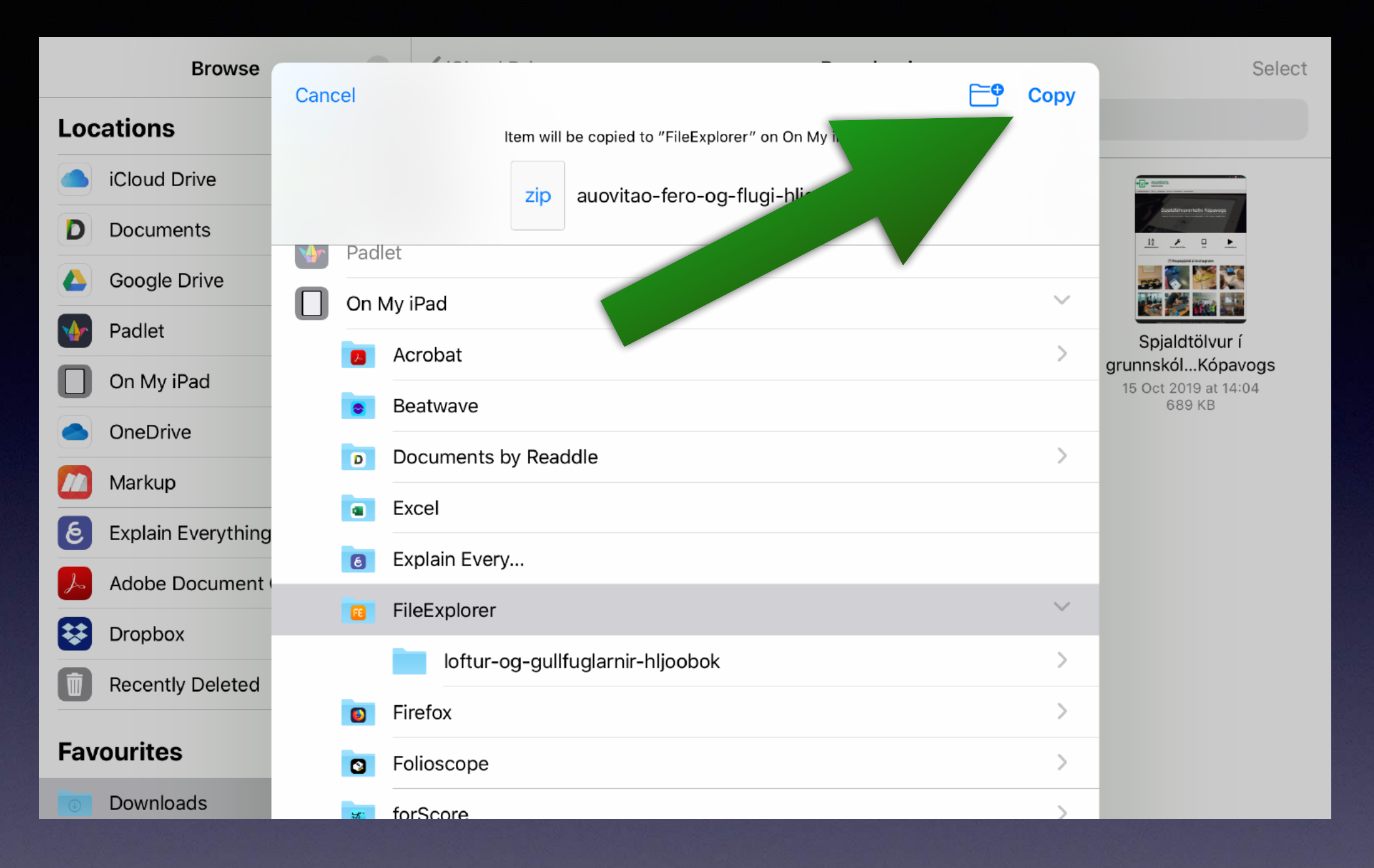

#### Velja FileExplorer og velja svo Copy uppi í hægra horninu.

#### Date Size Type Name 1 ⋒ Local G o Library On My iPad @ by File Transfer 23 Oct 2019

# Velja Local og svo On My iPad.

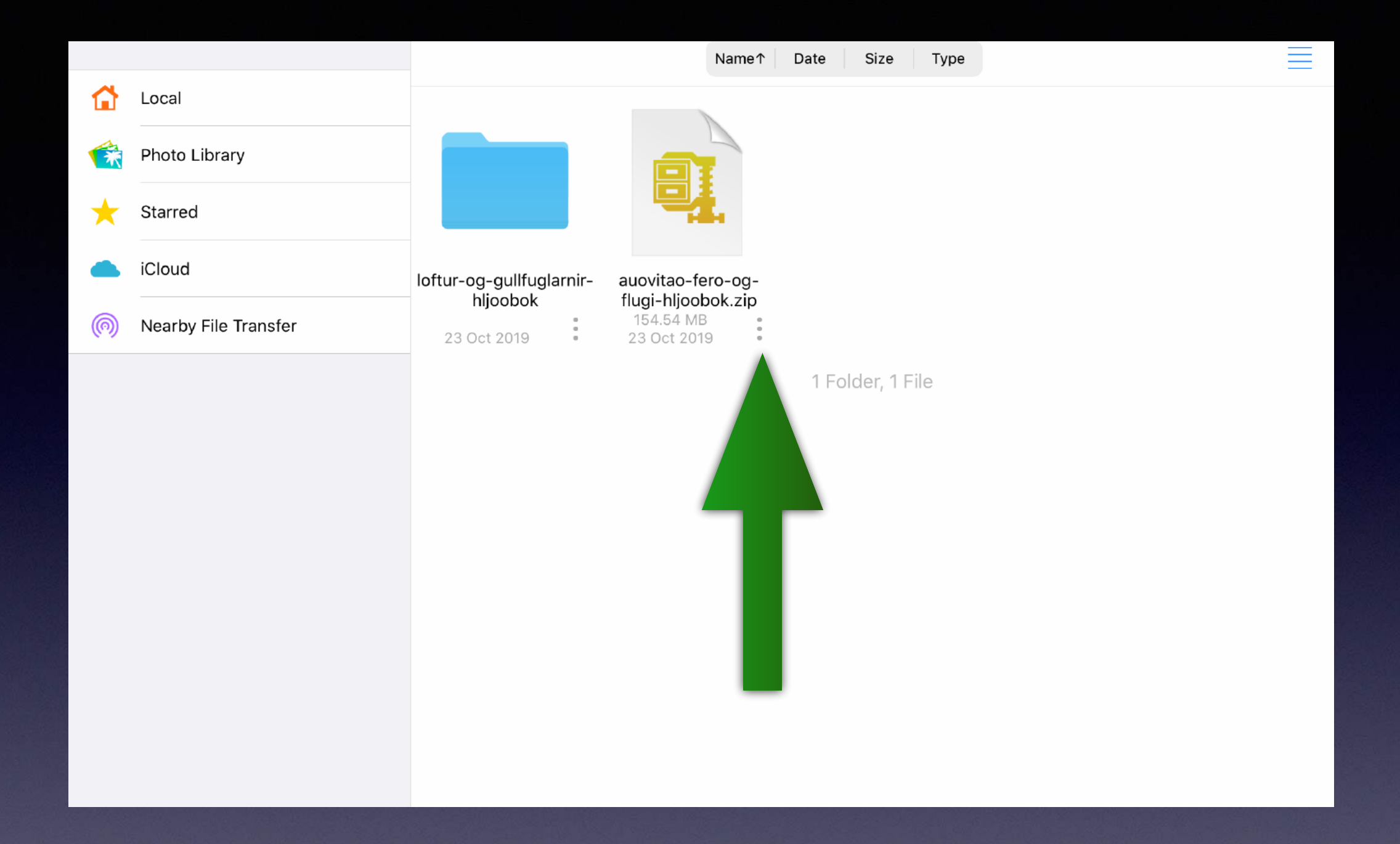

#### Velja punktana prjá.

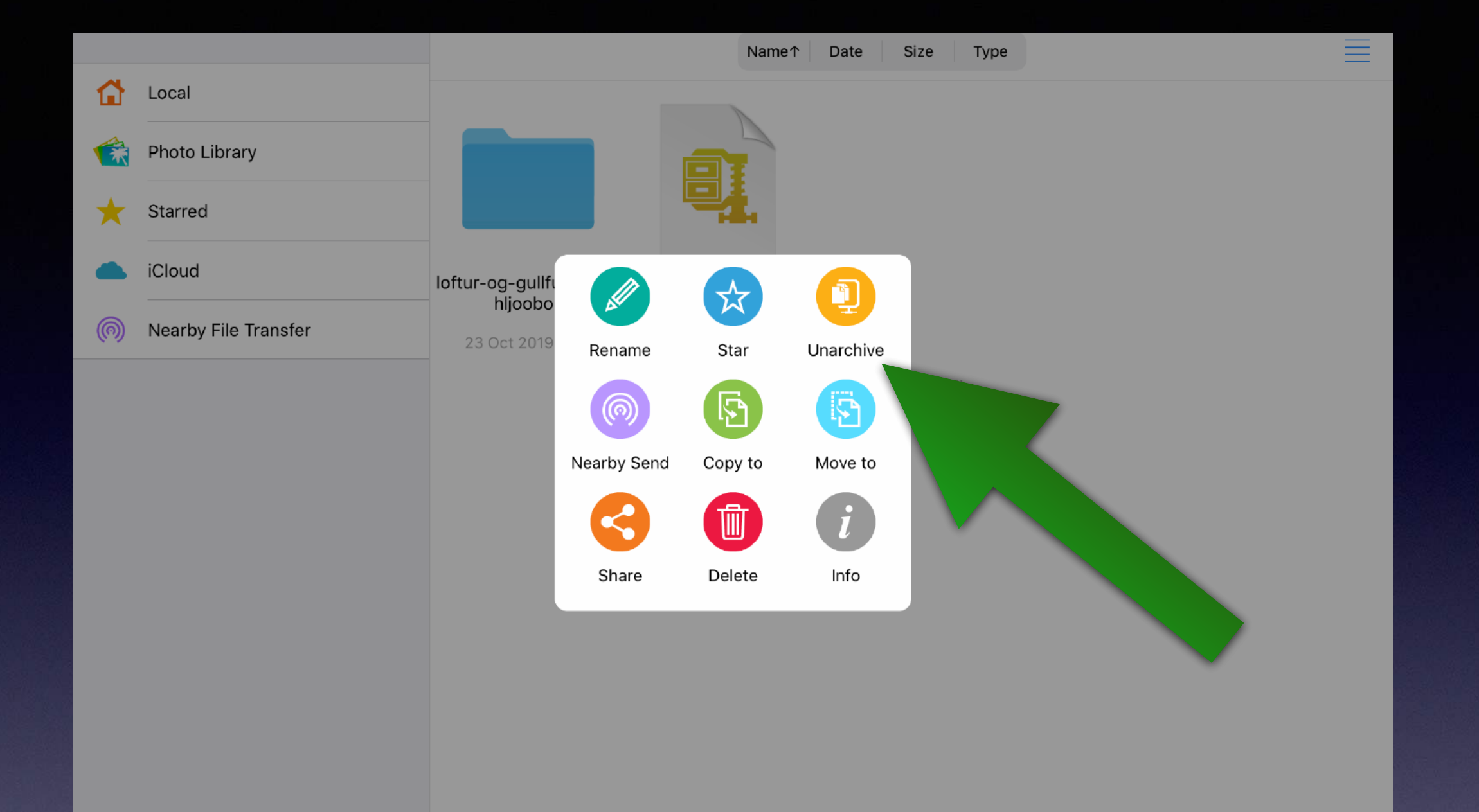

#### Velja Unarchive.

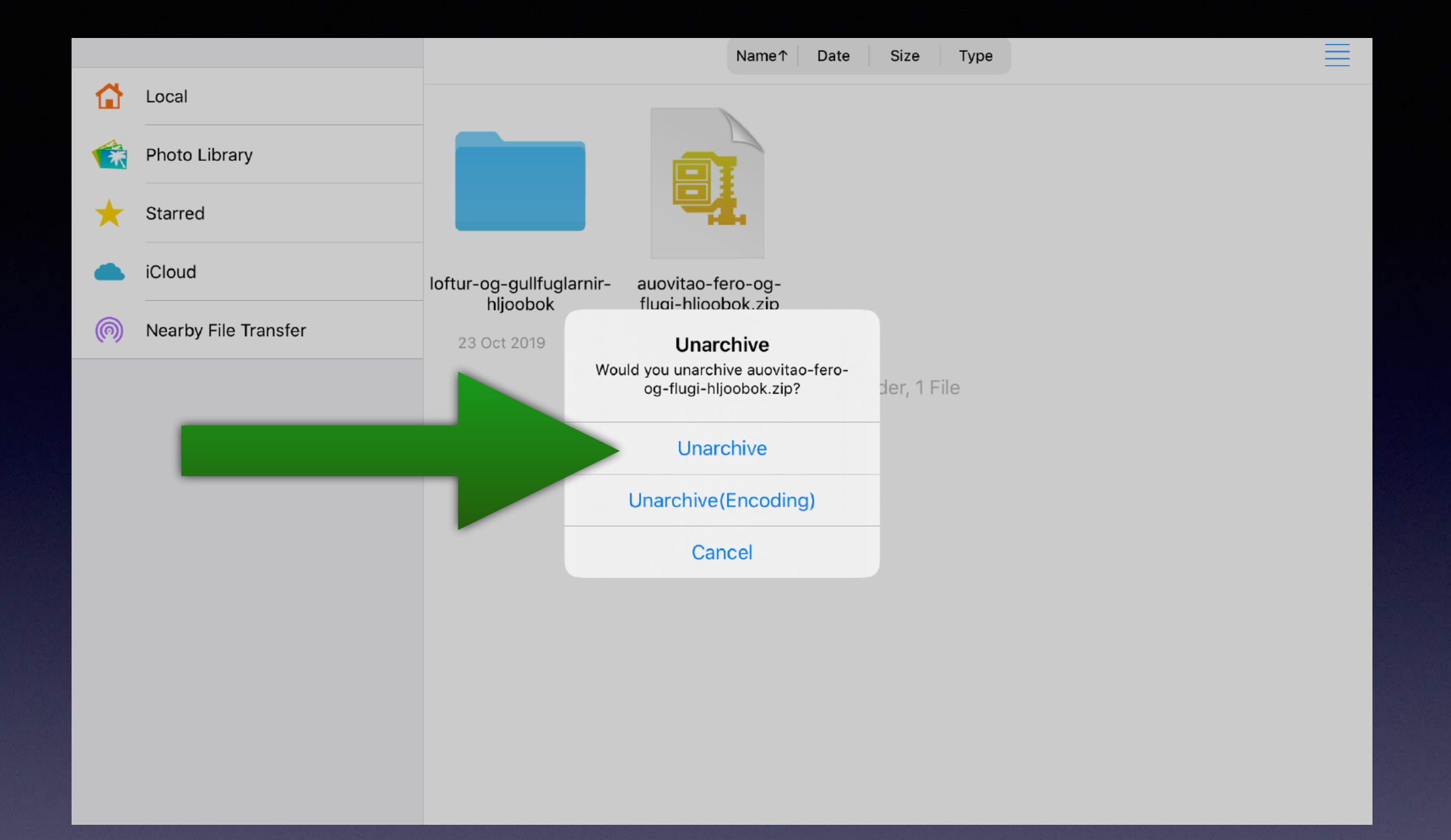

## Velja efra Unarchive.

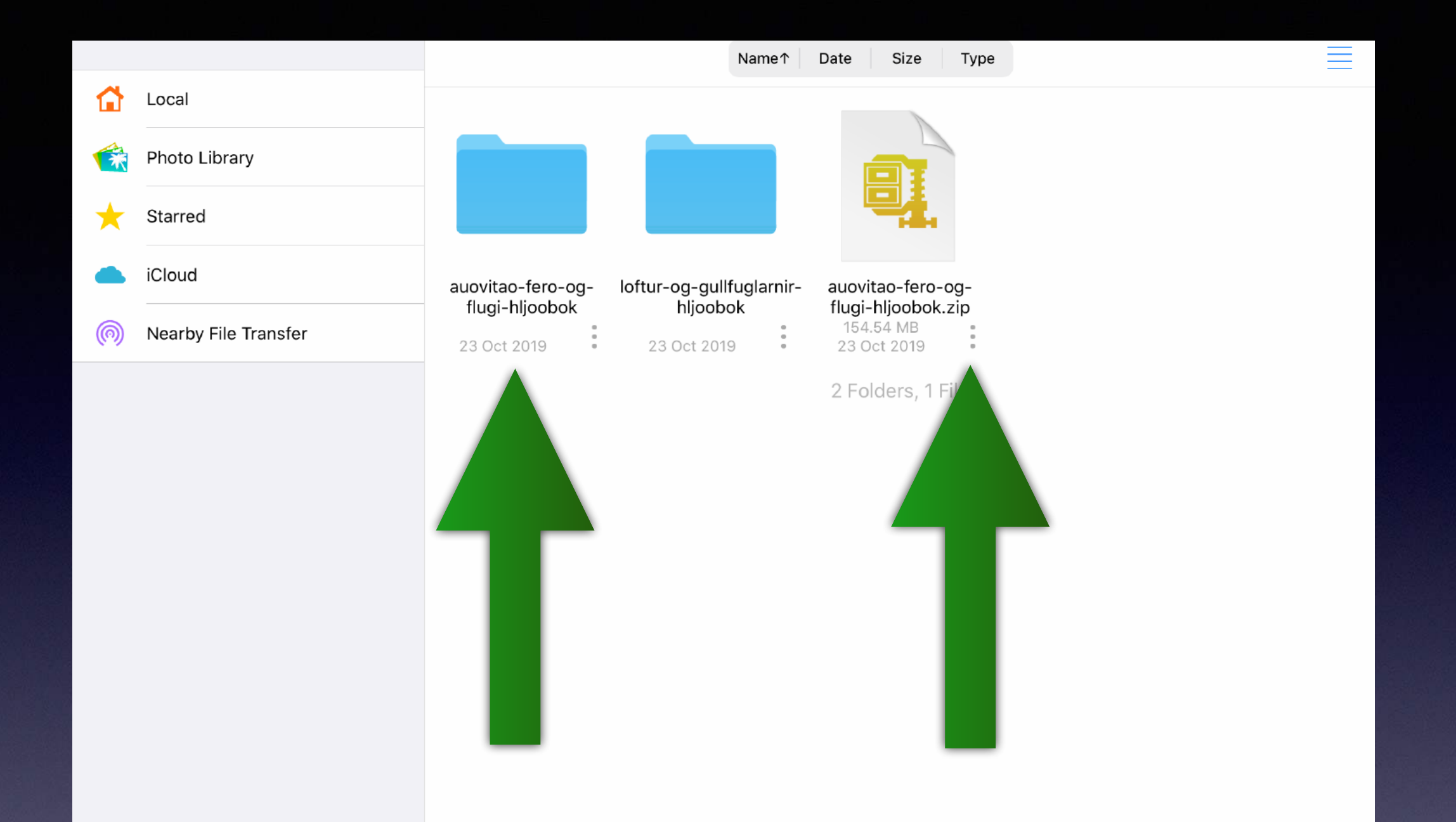

#### Bókin opnast í venjulegri möppu svo nú má henda zip skránni.

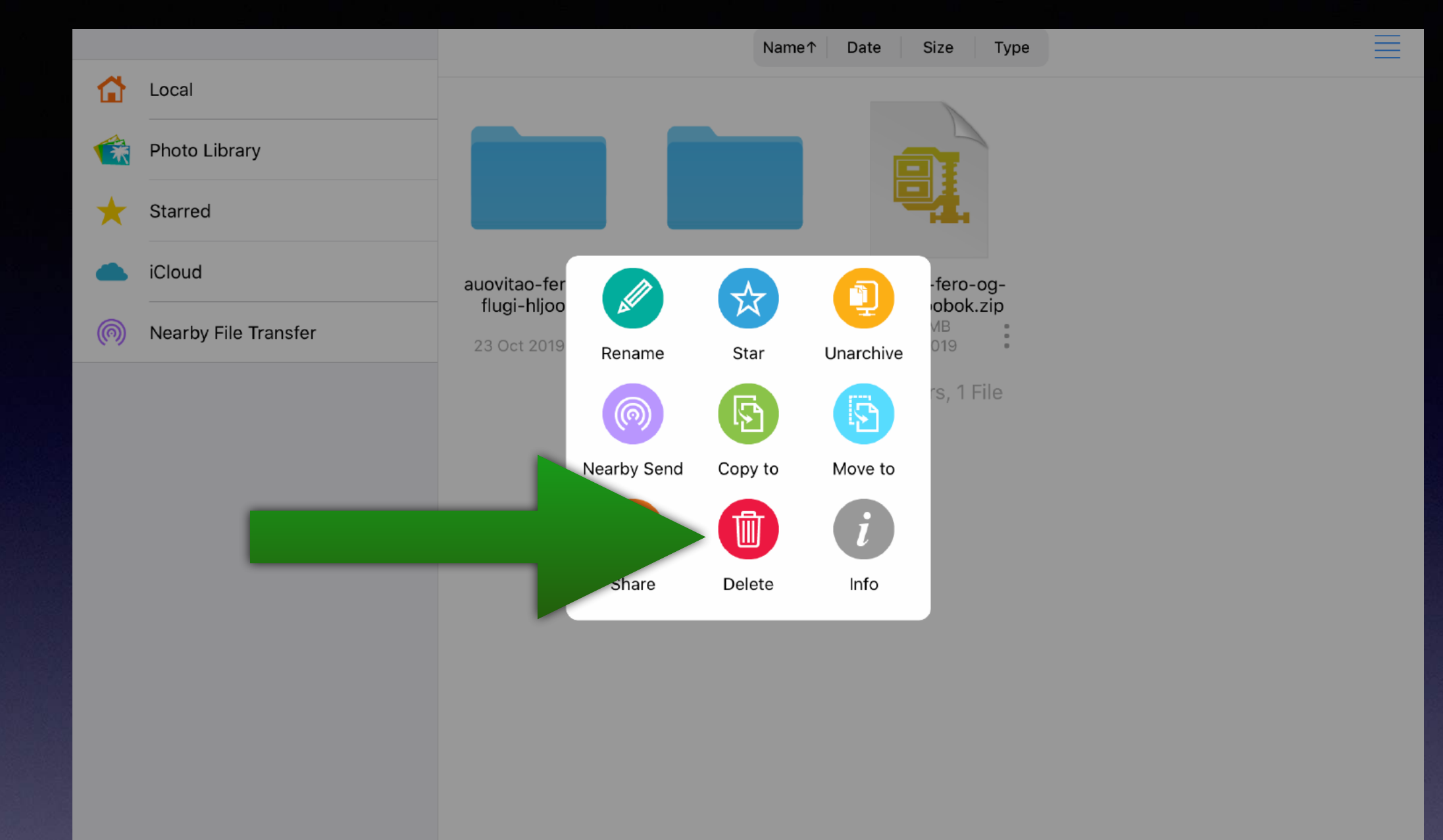

# Velja Delete.

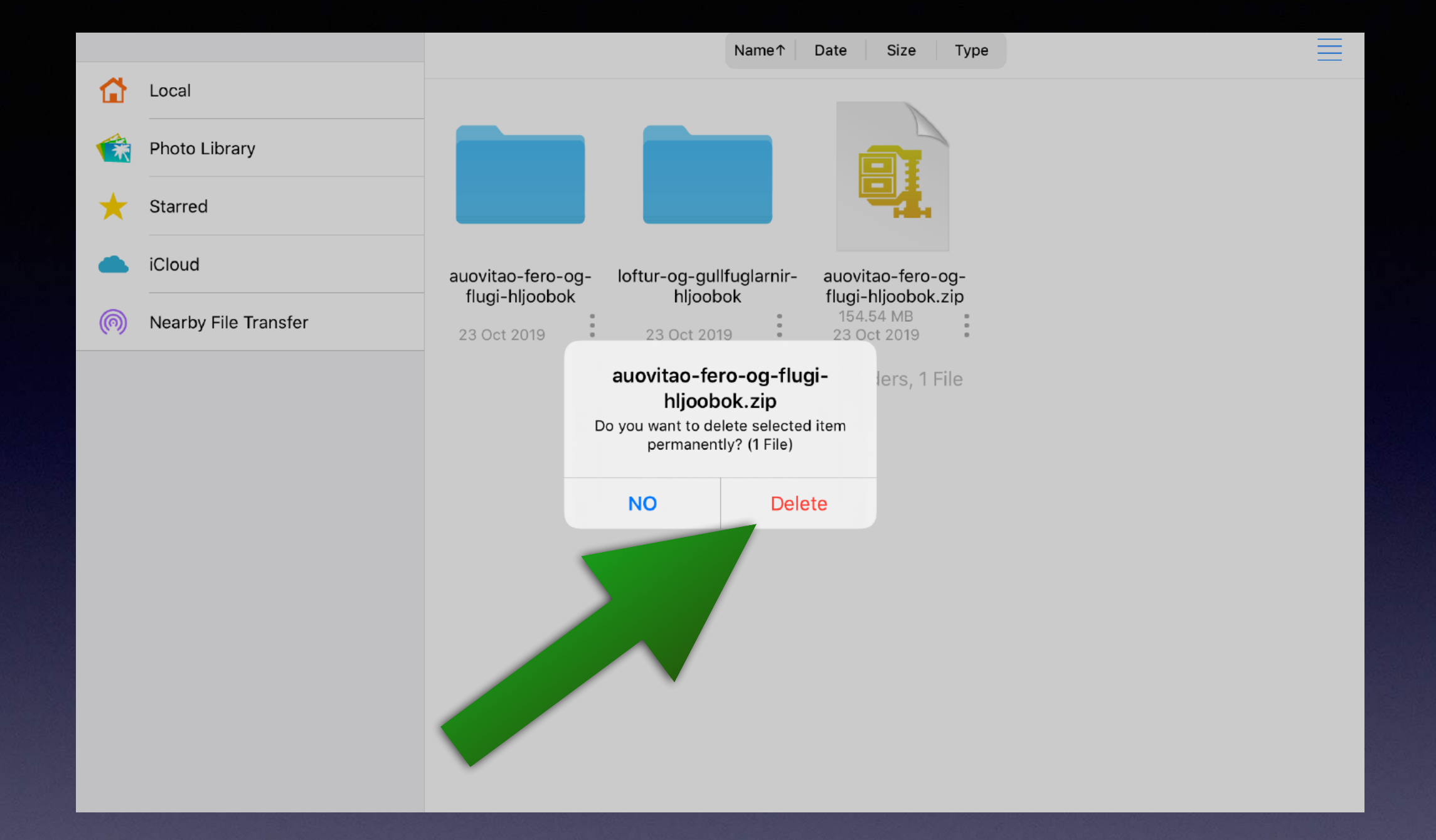

# Velja Delete.

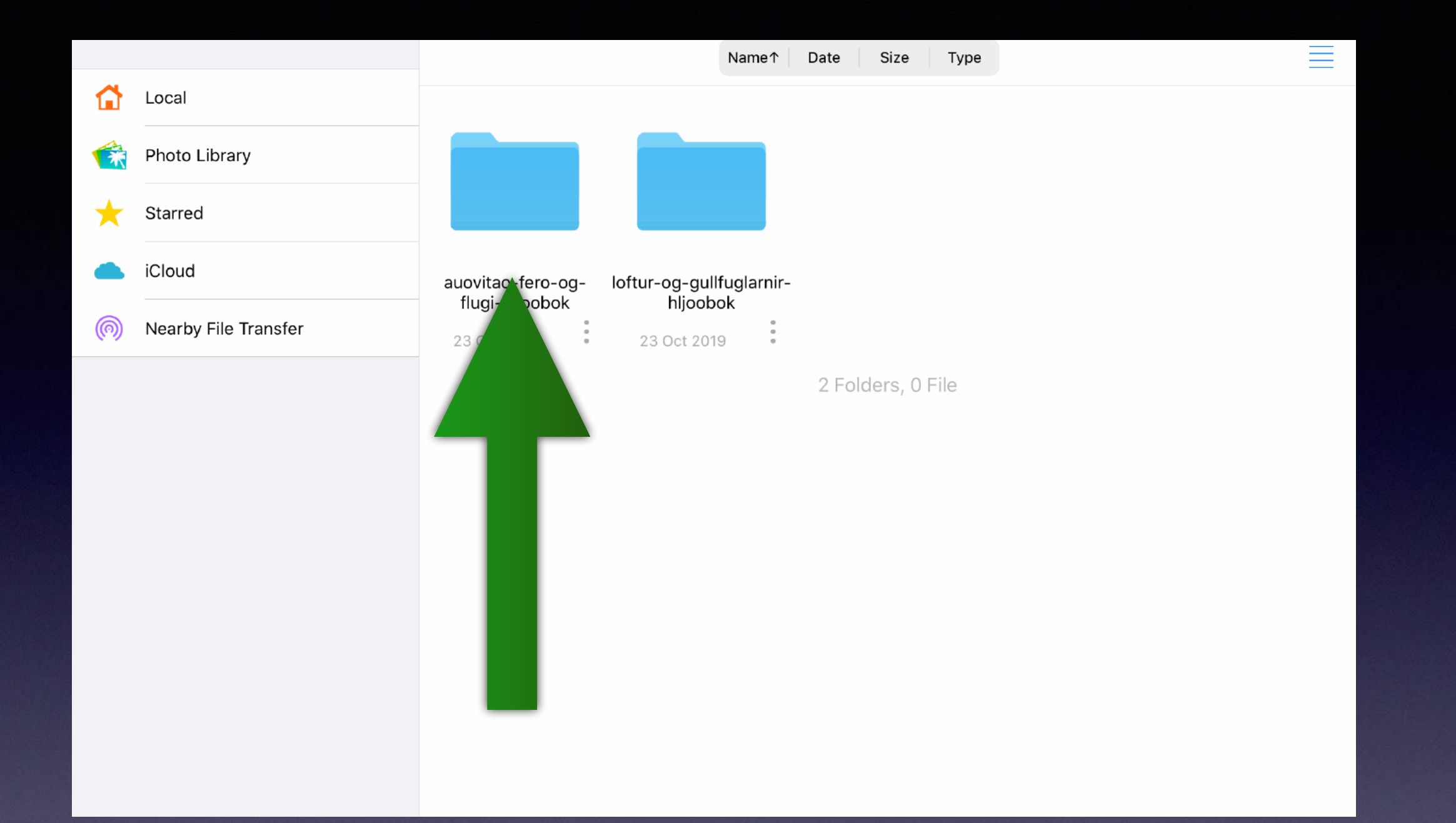

#### Opna möppuna með því að velja hana.

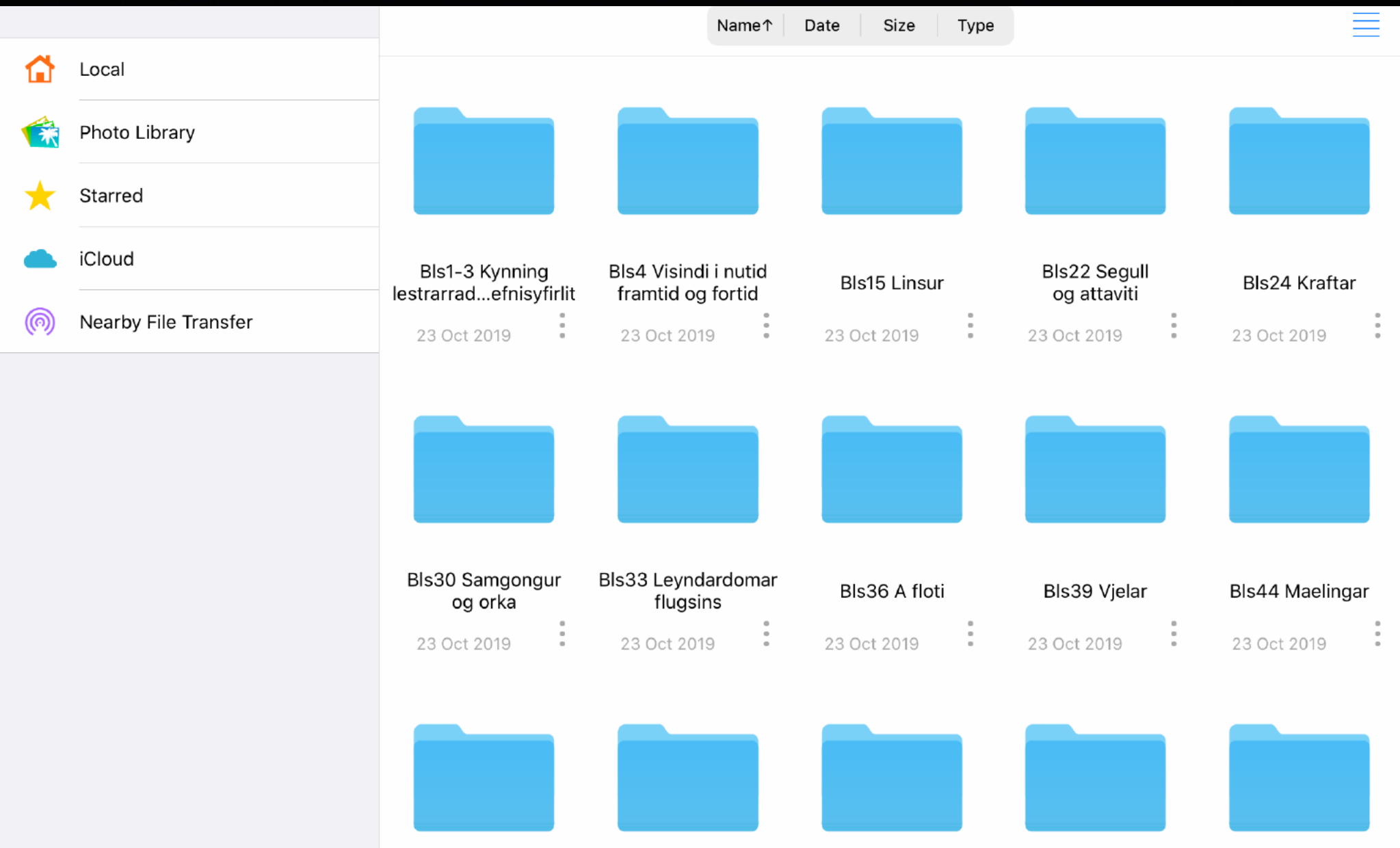

## Velja bókarkafla.

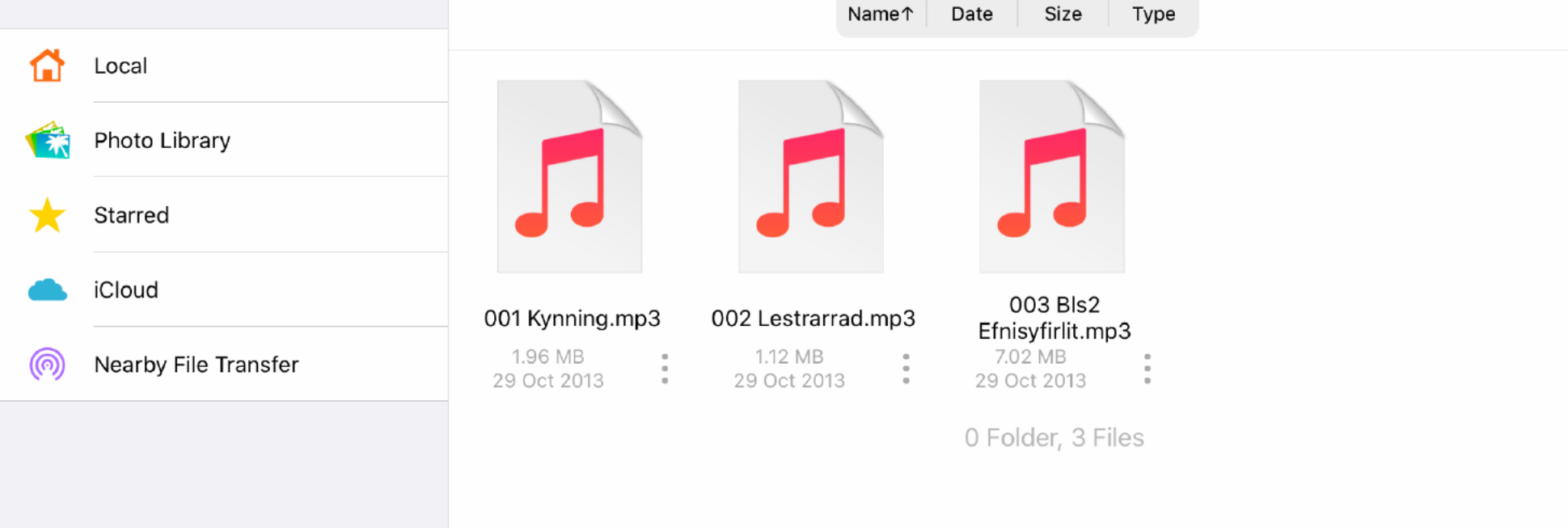

亖

#### Velja blaðsíður.

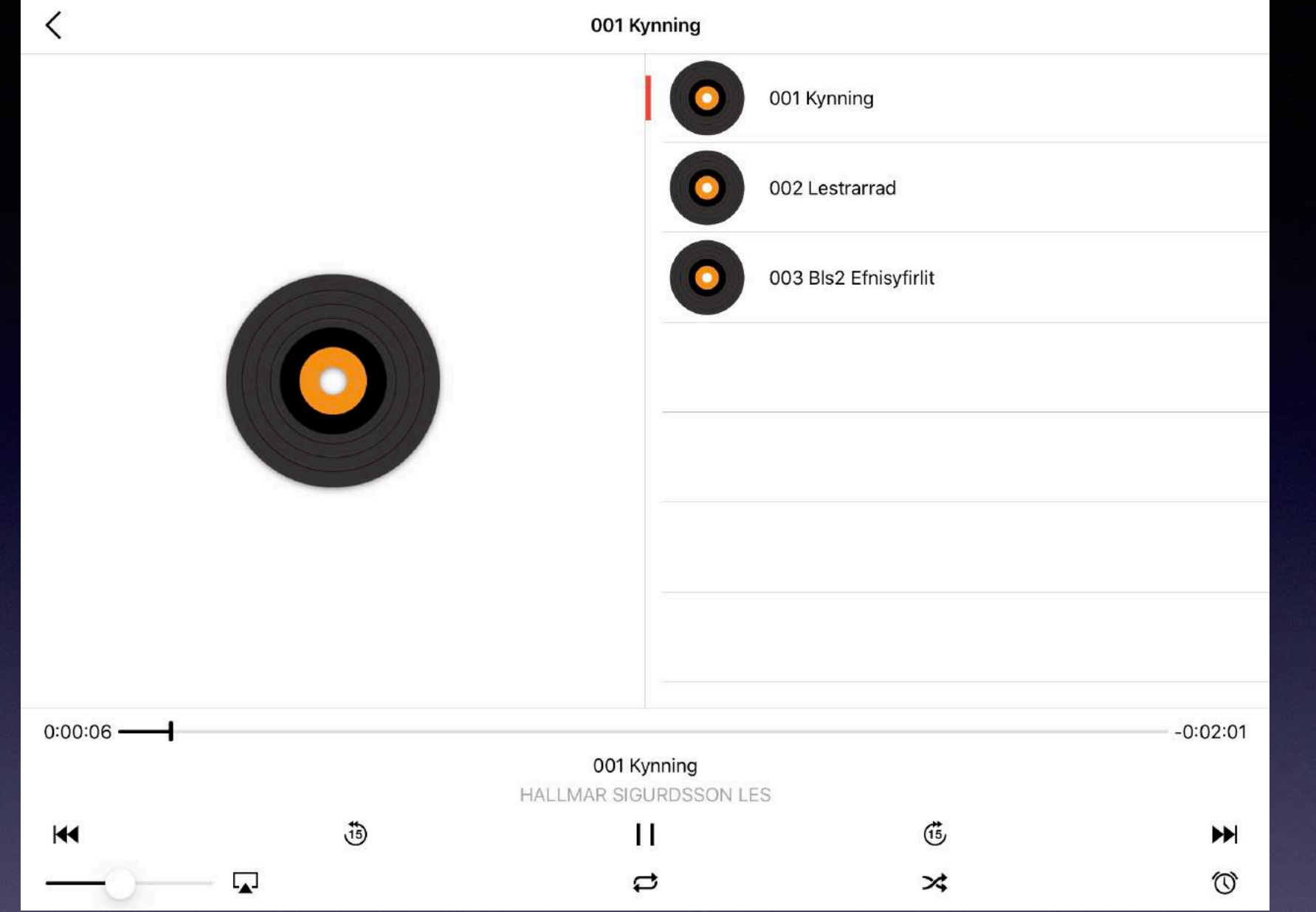

# Nú ætti upplesturinn að hefjast @